## **HOW TO CREATE A GOOGLE ACCOUNT**

(Please try to do so before your Google class on Tuesday, November 2<sup>nd)</sup>

1. Go to, www.google.com and click on "Sign in" in the top right hand corner.

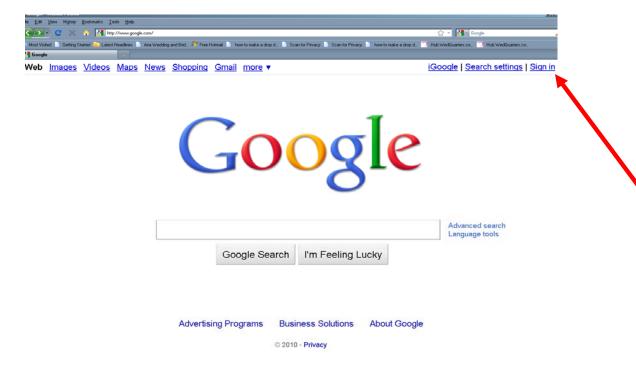

2. Click on "Create an Account Now"

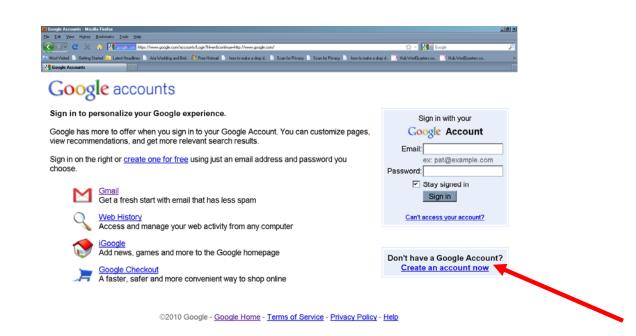

3. Fill out the general information (you do not need to have a Gmail account for the Email information, you may use any email address.

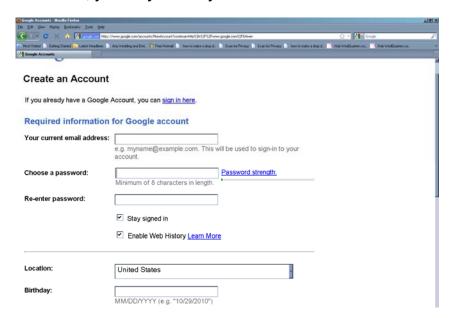

4. At the bottom click on "I accept. Create my account." button

By clicking on 'I accept' below you are agreeing to the <u>Terms of Service</u> above and the <u>Privacy Policy</u>.

I accept. Create my account.

©2010 Google - <u>Google Home</u> - <u>Terms of Service</u> - <u>Privacy Policy</u> - <u>Help</u>

YOU ARE ALL SET FOR TUESDAY!